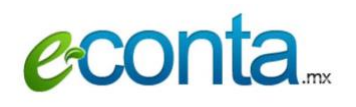

Enero 1 2024

# **Información general del complemento de carta porte.**

**Accesar al complemento:** Al momento de guardar la factura, en el apartado de **¨Datos Generales¨** les aparecerá el botón de **COMPLEMENTOS**. Al seleccionar dicha opción, aparecen varias opciones y una de ellas es la de Carta Porte. Selecciona dicha opción y le da click a **ACTUALIZAR** para ingresar al apartado del sistema para llenar el complemento.

**Iconos de signos de interrogación:** En algunos campos de captura y títulos, aparecen varios iconos con el símbolo del signo de interrogación de *color verde*. Estos campos le explican su función y las condiciones en las que se debe de llenar el campo de captura.

**Asteriscos de color rojo:** En algunos campos de capturas y títulos, aparecen asteriscos de *color rojo* y que establecen que son campos obligatorios. En la mayoría de las ocasiones tienen que capturarse, pero en otras no va a ser necesarios; ya que existen secciones que solo se capturan si se registra previamente cierta información. Por lo cual, si van a capturar dicha sección de información, tienen que llenar todos los campos con asterisco rojo y mostrar información coherente.

**Botón de Guardar y Eliminar:** En el llenado de captura de la carta porte, el sistema se divide por secciones, y del cual aparece el botón de **GUARDAR** y **ELIMINAR** para cada sección. Es importante que al estar llenando cada sección utilicen estas dos opciones (por sección) para registrar o eliminar información.

## **DATOS GENERALES**

**Transporte Internacional:** Si su viaje es internacional, siempre se deben de llenar los campos **Entrada o Salida de Mercancía, Vía de Entrada o Salida y País de Origen o Destino.** Si no es internacional, estos tres campos nunca se deben de capturar.

**Total de Distancia Recorrida (km):** Este campo siempre se debe de capturar en la unidad de medida de kilómetros.

### **UBICACIONES**

**Origen/Destino:** Solo puede existir un Origen, pueden existir varios destinos.

**Distancia Recorrida (km):** Solo debe de llenarse este campo en los destinos, nunca en los orígenes.

**ID Ubicación:** Clave para identificar punto de salida o entrada: el acrónimo 'OR' o 'DE' seguido de 6 dígitos numéricos asignados por el contribuyente que emite el comprobante para su identificación. Este campo no es obligatorio de capturar y se suele manejar cuando la mercancía va a tener varios viajes de carga y descarga.

**No. Registro Tributario:** En este campo solo se llena cuando el dato sea extranjero y tiene que ir siempre el tax id o el número de registro tributario del remitente o destinatario.

**Residencia fiscal:** En este campo solo se llena cuando el dato sea extranjero, nunca se debe de poner México como opción.

**Tipo de Estación:** Este campo solo se llena cuando el viaje sea marítimo, aéreo o ferroviario y debe de ir acompañado con el dato de la **ESTACION** donde se está realizando o llegando la mercancía.

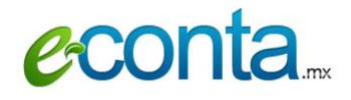

Enero 1 2024

**Domicilio:** Esta sección es opción que se pueda capturar, y en la única condición que no se debe de capturar es cuando el viaje sea ferroviario y en el **Tipo de Estación** se encuentre capturada la opción **INTERMEDIA.** Si va a capturar este apartado, se recomienda que se llenen todos los campos con asterisco junto con la localidad y colonia. El no. interior y referencia son opcionales y si aplican.

### **FIGURA DEL TRANSPORTISTA**

**Residencia Fiscal:** En este campo solo se llena cuando el dato sea extranjero, nunca se debe de poner México como opción.

**Domicilio:** Esta sección es opción que se pueda capturar; y si va a capturar este apartado, se recomienda que se llenen todos los campos con asterisco junto con la localidad y colonia. El no. interior y referencia son opcionales y si aplican.

**Partes Transporte:** Este apartado solo se registra si se está capturando a un **PROPIETARIO** o **ARRENDADOR** en el tipo de figura.

### **MERCANCIAS: DATOS GENERALES**

**Peso Bruto total:** El valor registrado en este atributo debe ser igual a la sumatoria del peso en kg de todas las mercancías registradas. Esto si el viaje es terrestre, aéreo o ferroviario. En el caso de que el viaje sea marítimo, el valor de este atributo debe ser igual a la sumatoria del peso bruto que se capture en el apartado **DETALLE DE MERCANCIA** dentro del registro de la mercancía.

### **MERCANCIAS – MERCANCIA: DATOS GENERALES**

**Bienes Transp.:** En este campo se debe de registrar la mercancía que se está transportando y se basa en el catálogo del SAT. Por lo cual, puede escribir con el nombre de la mercancía o con la clave del SAT correspondiente a dicha mercancía.

**Unidad de Medida:** En este campo se debe de registrar la unidad de medida de la mercancía y se basa conforme al catálogo del SAT. Por lo cual se puede buscar por la clave o algunas letras de la unidad de medida.

**Material Peligroso:** Este campo se captura solamente si el material es considerado que si es o no peligro por parte del SAT. El SAT tiene un catálogo especifico donde establece si es necesario especificar si es o no peligro dependiendo de la mercancía.

**Embalaje:** Este campo solo se debe de llenar si se especificó si es o no material peligroso, si no se capturo el campo de material peligroso no se registra el embalaje.

### **MERCANCIAS – MERCANCIA: PEDIMENTO**

**Pedimento:** Este apartado solo se registra cuando este capturando un transporte internacional y que sea una **ENTRADA** de mercancía.

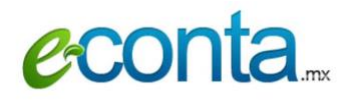

### **MERCANCIAS – MERCANCIA: CANTIDAD TRANSPORTADA**

**Cantidad Transportada:** Este campo se debe de ligar conforme a la información capturada en el **ID Ubicación.**

### **MERCANCIAS – AUTOTRANSPORTE**

**Peso Bruto Vehicular:** Atributo requerido para indicar en toneladas el peso bruto vehicular permitido del autotransporte de acuerdo a la NOM-SCT-012-2017 que es utilizado para realizar el traslado de los bienes y/o mercancías.

**Remolques:** Este apartado solo se captura cuando se capture en el campo ¨**Configuración Vehicular¨**  un vehículo que en sus características de descripción contenga la palabra **REMOLQUE.**

#### **MERCANCIAS – MARITIMO**

**Campos Adicionales:** Ya que se terminen de llenar los datos generales y se guarde la información, el sistema libera dos secciones denominados **CONTENEDORES** y **REMOLQUES.**

**Contenedores:** Este apartado se debe de registrar cuando se tenga información del contenedor donde se están transportando los bienes y/o mercancías.

**Remolques:** Apartado que sirve para registrar los remolques o semirremolques que se adaptan al autotransporte que realizó el traslado de los bienes y/o mercancías registrado en el CFDI con CCP de autotransporte.

### **MERCANCIAS – FERROVIARIO**

**Campos Adicionales:** Ya que se terminen de llenar los datos generales y se guarde la información, el sistema libera dos secciones denominados **DERECHOS DE PASO** y **CARRO.**

### **MERCANCIAS – AEREO**

**Matrícula de la Aeronave:** Atributo requerido para registrar el número de matrícula de la aeronave que opera en territorio nacional y que se compone de valores alfanuméricos más el carácter especial de guion medio '-', con una longitud de 10 posiciones. Longitud mínima de 5 caracteres.

**No. Póliza Seguro:** Atributo opcional para registrar el número de póliza asignado por la aseguradora para la protección e indemnización por responsabilidad civil de la aeronave que transporta los bienes o mercancías. Longitud mínima de 3 caracteres.

**No. Guía:** Atributo requerido para registrar el número de guía aérea con el que se trasladan los bienes o mercancías. Longitud mínima de 12 caracteres.